# UCLA

UCLA Previously Published Works

Title

EasyDIVER: A Pipeline for Assembling and Counting High-Throughput Sequencing Data from In Vitro Evolution of Nucleic Acids or Peptides.

Permalink <https://escholarship.org/uc/item/2n814291>

Journal Journal of Molecular Evolution, 88(6)

Authors

Blanco, Celia Verbanic, Samuel Seelig, Burckhard [et al.](https://escholarship.org/uc/item/2n814291#author)

Publication Date

2020-08-01

DOI

10.1007/s00239-020-09954-0

Peer reviewed

#### **LETTER TO THE EDITOR**

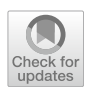

# **EasyDIVER: A Pipeline for Assembling and Counting High‑Throughput Sequencing Data from In Vitro Evolution of Nucleic Acids or Peptides**

**Celia Blanco1,2 · Samuel Verbanic2,3  [·](http://orcid.org/0000-0002-6835-6690) Burckhard Seelig4,5 · Irene A. Chen1,2,[3](http://orcid.org/0000-0001-6040-7927)**

Received: 3 April 2020 / Accepted: 29 May 2020 / Published online: 11 June 2020 © The Author(s) 2020

#### **Abstract**

In vitro evolution is a well-established technique for the discovery of functional RNA and peptides. Increasingly, these experiments are analyzed by high-throughput sequencing (HTS) for both scientifc and engineering objectives, but computational analysis of HTS data, particularly for peptide selections, can present a barrier to entry for experimentalists. We introduce EasyDIVER (**Easy** pre-processing and **D**ereplication of **I**n **V**itro **E**volution **R**eads), a simple, user-friendly pipeline for processing high-throughput sequencing data from in vitro selections and directed evolution experiments. The pipeline takes as input raw, paired-end, demultiplexed Illumina read fles. For each sample provided, EasyDIVER outputs a dereplicated list of unique nucleic acid and/or peptide sequences and their count reads.

**Keywords** High-throughput sequencing · mRNA display · In vitro evolution · SELEX · Bioinformatics

## **Introduction**

In vitro evolution is a widely used method to isolate functional sequences with desired properties. These experiments, particularly RNA and DNA selections, are often

Celia Blanco and Samuel Verbanic contributed equally to this work.

Handling editor: **Ulrich Muller**.

**Electronic supplementary material** The online version of this article [\(https://doi.org/10.1007/s00239-020-09954-0\)](https://doi.org/10.1007/s00239-020-09954-0) contains supplementary material, which is available to authorized users.

 $\boxtimes$  Celia Blanco celiablanco@ucla.edu

- <sup>1</sup> Department of Chemistry and Biochemistry 9510, University of California, Santa Barbara, CA 93106, USA
- Department of Chemical and Biomolecular Engineering, University of California, Los Angeles, CA 90095, USA
- <sup>3</sup> Program in Biomolecular Sciences and Engineering, University of California, Santa Barbara, CA 93106, USA
- <sup>4</sup> Department of Biochemistry, Molecular Biology and Biophysics, University of Minnesota, Minneapolis, MN 55455, USA
- <sup>5</sup> BioTechnology Institute, University of Minnesota, St. Paul, MN 55108, USA

analyzed by High-Throughput Sequencing (HTS) on the Illumina platform (Yokobayashi [2019](#page-5-0); Blanco et al. [2019](#page-4-0); Nguyen Quang et al. [2018\)](#page-5-1). Increasingly, HTS analysis is being applied to peptide or protein selections, such as mRNA display. This technique is widely used to isolate functional peptides with desired properties. The selected mRNA-peptide fusions are reverse transcribed to cDNA and then prepared for sequencing by addition of specifc adapter sequences to the 3′ and 5′ ends (e.g., via PCR) encompassing the variable region. The sequences of fanking adapters and bar-coding indices, if used, are specifc to the sequencing technology; for review, see Blanco et al. ([2020](#page-4-1)) and Newton et al. ([2020](#page-4-2)). While a number of tools have been developed (Alam et al. [2015;](#page-4-3) Hannon [2010](#page-4-4); Bolger et al. [2014;](#page-4-5) Martin [2011;](#page-4-6) Masella et al. [2012](#page-4-7); Zhang et al. [2014;](#page-5-2) Aronesty [2013\)](#page-4-8) to perform generic HTS DNA data pre-processing (e.g., trimming adapters, joining paired-end reads), these tools must be used in combination and are not customized for data characteristics of peptide selections, posing a barrier to entry for many biochemists. While tools such as FASTAptamer (Alam et al. [2015](#page-4-3)) or FASTX-Toolkit (Hannon [2010\)](#page-4-4) can analyze nucleic acid selections, they lack functions related to peptides, including dereplication necessitated by degeneracy of the genetic code. Other tools, such as Enrich2 (Rubin et al. [2017](#page-5-3)) can analyze peptide selections; however, it requires the user to adhere to a strict experimental design, is not compatible

with multi-lane sequencing runs, and is oriented toward computationally advanced users. The EasyDIVER pipeline (**Easy** pre-processing and **D**ereplication of **I**n **V**itro **E**volution **R**eads), described here, is a user-friendly, fast, onestep tool that can perform initial pre-processing, dereplication and translation (if desired) of Illumina sequencing data, suited for use with peptide or nucleic acid selections, with single or multi-lane sequencing runs. EasyDIVER enables the facile transition from raw sequencing data to processed data ready for a variety of downstream analyses. EasyDIVER also computes additional metrics to monitor the progress and success of the selection.

### **EasyDIVER**

The EasyDIVER pipeline accepts as input raw, paired-end, demultiplexed Illumina read fles (FASTQ) corresponding to multiple samples from one or more fow cell lanes (Fig. [1](#page-2-0)). The paired-end reads are joined using PANDAseq (Masella et al. [2012](#page-4-7)). The internal parameters used for PANDAseq can be customized in the pipeline. If forward and reverse primers are provided (at least one of them), assembled sequences are trimmed during the joining step using the user-supplied primer sequences. If the sequencing data correspond to reads from multiple lanes, reads from the diferent lanes are merged for each sample. For each provided sample (as well as for each individual lane, if desired), a dereplicated 'count' fle of sequences is generated, listing all diferent sequences present in a sample and their absolute read counts and relative frequencies. For each sample (and optionally for the individual lanes), a text fle with the sequence length distribution is generated.

For data corresponding to amino acid sequences (userspecifed), sequences from the nucleotide count fle are translated into amino acids and redundancies from translation are further dereplicated. Translation starts immediately after the user-specifed extraction primer, or at the beginning of the sequence if no primers are provided. For each sample, a text fle is generated with the length distribution of the amino acid sequences. Note that, if translation to amino acids is required, the user-specifed forward extraction primer should be chosen such that the end of the primer sequence coincides with the end of a codon, ensuring the sequence is in frame after extraction (for more information see Supporting Figure S1 and Supporting Table S2).

Finally, a single log text fle is created with information for each sample summarizing the progress of the process for a particular set of parameters values. An example of the text displayed in the Command Line Interface when running EasyDIVER can be found in Supporting Text S1.

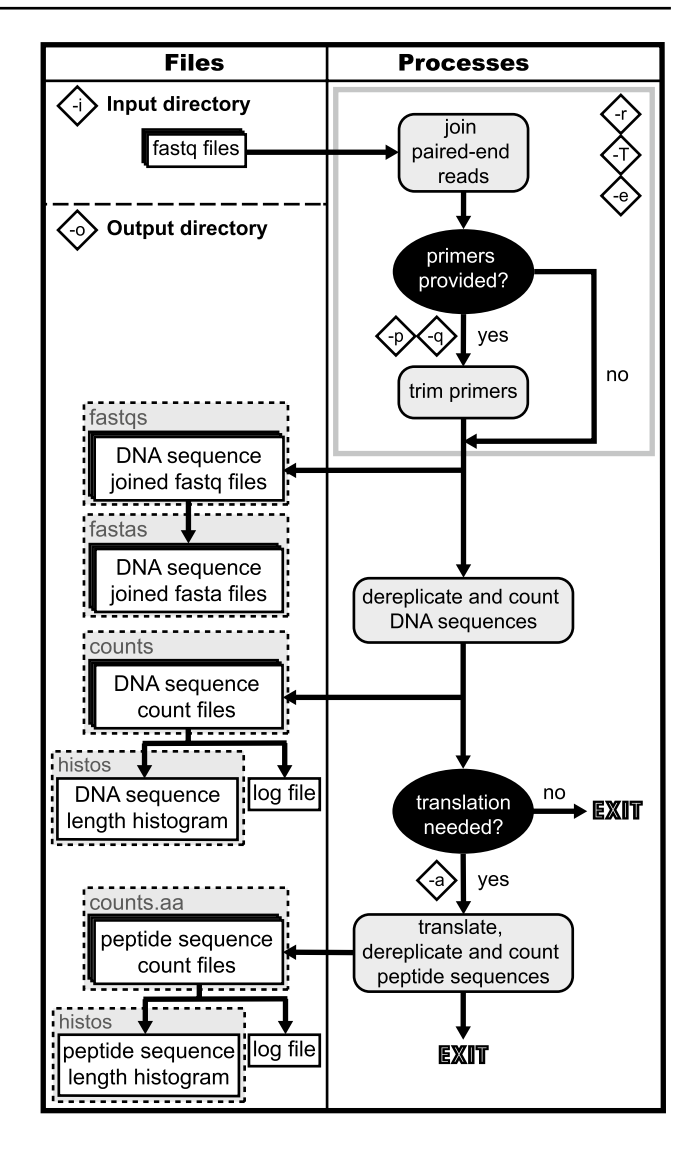

<span id="page-2-0"></span>**Fig. 1** EasyDIVER fow chart. Input and output fles are represented by white rectangles, subdirectory names by dashed gray rectangles, processes by rounded gray rectangles, and additional requirements by black ovals. Letters enclosed in diamond shapes represent fag variables (Table [1\)](#page-3-0). The gray outline rectangle, together with the enclosed fags, represents the overall PANDAseq process

#### **Requirements and Flag Variables**

All input fles must be in FASTQ format (either*.fastq* or compressed*.fastq.gz* extensions). Input fles must follow the standard Illumina naming scheme: *sample-name\_S#\_ L00#\_R#\_001.fastq*. EasyDIVER accepts a number of fag variables to control the parameters and options used in the process (Table [1](#page-3-0)). A more user-friendly alternative can be optionally used. If no fags are provided, the user will be prompted for input values in the command line in verbose form. It is worth noting that, although the prompted input version is seemingly easier to use, it has reduced

<span id="page-3-0"></span>**Table 1** Flag variables

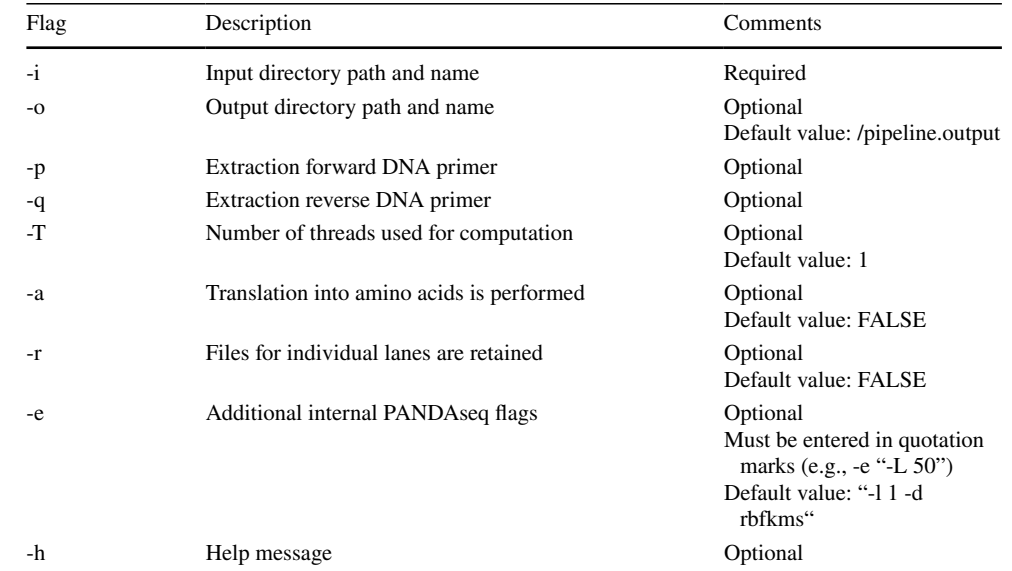

versatility and its ability to be integrated in other pipelines is limited. An example of the text displayed in the Command Line Interface when running the prompted input version can be found in Supporting Text S2. For more information about the fag variables, see the Supporting Table S1 or the EasyDIVER manual, available at [https://](https://github.com/ichen-lab-ucsb/EasyDIVER) [github.com/ichen-lab-ucsb/EasyDIVER](https://github.com/ichen-lab-ucsb/EasyDIVER).

#### **Implementation**

The pipeline script runs on Unix-based systems (e.g., Linux, Ubuntu, MacOS), via the Command Line Interface (often referred to as the Terminal). The translation step is performed by a Python script (translator.py), compatible with versions of Python 2 and Python 3. Source code and a test dataset (see ["Results"](#page-3-1)) are freely available at [https://githu](https://github.com/ichen-lab-ucsb/EasyDIVER) [b.com/ichen-lab-ucsb/EasyDIVER.](https://github.com/ichen-lab-ucsb/EasyDIVER)

## <span id="page-3-1"></span>**Results**

For each sample, the output fles were redirected to the following sub-directories: *fastqs* (joined FASTQ fles), *fastas* (joined FASTA fles), *counts* (DNA counts fles), *counts.aa* (peptide counts fles), and *histos* (text fles for length distributions). By default, the script suppresses output fles from individual lanes (subdirectory *individual.lanes*).

We ran the pipeline using a test dataset from two samples of an experimental in vitro evolution of mRNA-displayed peptides (unpublished). The samples were sequenced by Illumina MiSeq (PE300), whose output was subsampled to give ~ 50,000 raw reads per sample. The library design for the test dataset is show in Supporting Figure S1.

Additional information on the choice of input values can be found in Supporting Table S2. An example log text fle is shown in Supporting Text S3. An example output peptide count fle is shown in Supporting Text S4. Both samples conformed to the expected length distribution (97 amino acids corresponding to 291 nt; Fig. [2](#page-4-9)), and>85% of the raw reads were recovered in DNA and peptide sequence count files.

EasyDIVER processed the test data in approximately 90 s using 14 threads on a 2.2 GHz Intel Core i7 (with 16 GB 1600 MHz DDR3 RAM), including peptide-level processing. The running time and memory usage increase linearly with the number of raw reads (assuming the same diversity distribution). The running time and memory usage are expected to depend on the pools' sequence diversity.

# **Limitations**

EasyDIVER was designed for input fles that follow the standard Illumina naming scheme and only handles data from paired-end reads. Trimming or fltering based on quality values was not implemented; if desired, the user should perform quality pre-treatment using other tools (Hannon [2010;](#page-4-4) Martin [2011;](#page-4-6) Schmieder and Edwards [2011](#page-5-4)) before applying EasyDIVER. Counting is performed using an *awk* command and cannot be parallelized. EasyDIVER does not correct for sense or antisense orientation; this should be accounted for in library preparation and sequencing. The sense strand should be sequenced as the forward read, and the antisense strand as the reverse read (if sequencing a paired-end library). Alternatively, the user can specify reverse complement primers to manually fnd the antisense orientations.

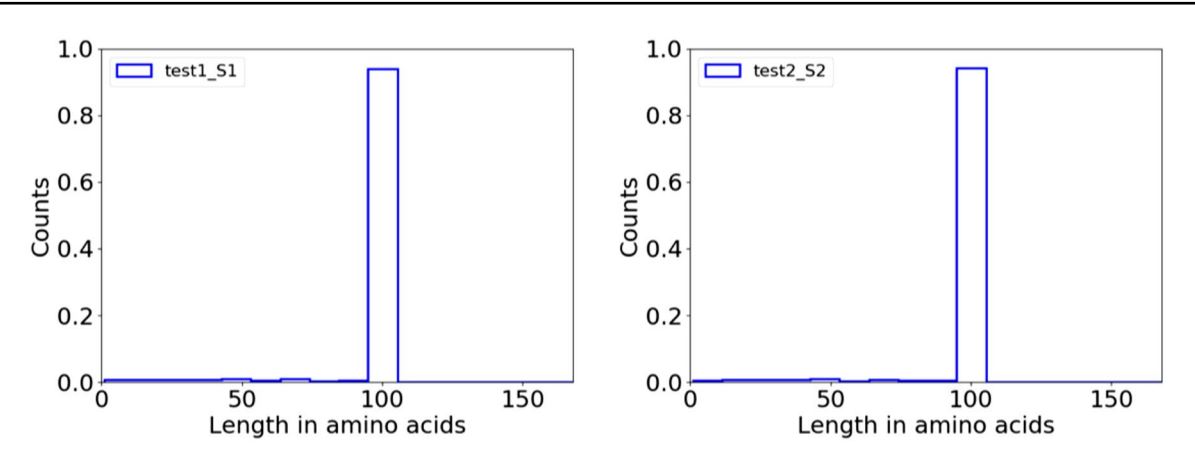

<span id="page-4-9"></span>**Fig. 2** Peptide length histogram. Normalized length distribution of translated sequences for the two diferent samples in the test dataset: **a** test1\_ S1 and **b** test2\_S2, using a bin size 10. See Supporting Figure S2 for the DNA length distributions

## **Conclusion**

Despite the obvious advantages of HTS, anecdotal evidence suggests that a lack of simple computational tools is a barrier for biochemists in this feld. EasyDIVER is meant to lift this barrier by quickly producing counts fles that can be easily understood and used for downstream analyses (e.g., multiple alignment or clustering). For samples containing  $\sim 10^6$ reads, the process is anticipated to take approximately 10–15 min (per sample) on a standard personal computer. A major advantage of EasyDIVER is the ability to run the pipeline locally; however, for samples of larger size, or for projects involving a high number of samples, utilizing nonlocal computing resources (e.g., remote servers) might be a better alternative.

**Author contributions** Conceptualization: CB, SV, BS, IAC. Data curation: CB, SV. Formal Analysis: CB, SV. Funding acquisition: BS, IAC. Investigation: CB, SV, BS. Methodology: CB, SV. Project administration: CB, SV, IAC. Resources: CB, SV. Software: CB, SV. Visualization: CB. Writing—original draft: CB, SV. Writing—review and editing: CB, SV, BS, IAC.

**Funding** This work was supported by the Otis Williams Fund; the Simons Collaboration on the Origins of Life [Grant Number 340762 to B.S., 290356FY18 to I.C]; the US National Aeronautics and Space Administration [Grant Number NNX14AK29G to B.S., NNX16AJ32G to I.C.]; the NIH [GM108703 to B.S.]; and the NIH New Innovator Program [Grant Number DP2GM123457 to I.C.].

**Data Availability** Data are available upon request.

**Code Availability** Source code is freely available at [https://github.com/](https://github.com/ichen-lab-ucsb/EasyDIVER) [ichen-lab-ucsb/EasyDIVER](https://github.com/ichen-lab-ucsb/EasyDIVER)

## **Compliance with Ethical Standards**

**Conflict of interest** The authors declare that they have no confict of interest.

**Open Access** This article is licensed under a Creative Commons Attribution 4.0 International License, which permits use, sharing, adaptation, distribution and reproduction in any medium or format, as long as you give appropriate credit to the original author(s) and the source, provide a link to the Creative Commons licence, and indicate if changes were made. The images or other third party material in this article are included in the article's Creative Commons licence, unless indicated otherwise in a credit line to the material. If material is not included in the article's Creative Commons licence and your intended use is not permitted by statutory regulation or exceeds the permitted use, you will need to obtain permission directly from the copyright holder. To view a copy of this licence, visit<http://creativecommons.org/licenses/by/4.0/>.

### **References**

- <span id="page-4-3"></span>Alam KK, Chang JL, Burke DH (2015) FASTAptamer: a bioinformatic toolkit for high-throughput sequence analysis of combinatorial selections. Mol Ther Nucleic Acids 4:e230
- <span id="page-4-8"></span>Aronesty E (2013) Comparison of sequencing utility programs. Open Bioinform  $I$  7:1–8
- BBDuk Guide. [https://jgi.doe.gov/data-and-tools/bbtools/bb-tools](https://jgi.doe.gov/data-and-tools/bbtools/bb-tools-user-guide/bbduk-guide/) [-user-guide/bbduk-guide/.](https://jgi.doe.gov/data-and-tools/bbtools/bb-tools-user-guide/bbduk-guide/) Accessed Oct 2019
- <span id="page-4-0"></span>Blanco C, Janzen E, Pressman A, Saha R, Chen IA (2019) Molecular ftness landscapes from high-coverage sequence profling. Annu Rev Biophys 48:1–18
- <span id="page-4-1"></span>Blanco C, Verbanic S, Seelig B, Chen IA (2020) High throughput sequencing of in vitro selections of mRNA-displayed peptides: data analysis and applications. Phys Chem Chem Phys 22:6492–6506
- <span id="page-4-5"></span>Bolger AM, Lohse M, Usadel B (2014) Trimmomatic: a fexible trimmer for Illumina sequence data. Bioinformatics 30:2114–2120
- <span id="page-4-4"></span>Hannon GJ (2010) FASTX-Toolkit. [https://hannonlab.cshl.edu/fastx](http://hannonlab.cshl.edu/fastx_toolkit) [\\_toolkit.](http://hannonlab.cshl.edu/fastx_toolkit) Accessed Oct 2019
- <span id="page-4-6"></span>Martin M (2011) Cutadapt removes adapter sequences from highthroughput sequencing reads. EMBnet J 17(1):10–12 **Next Generation Sequencing Data Analysis**
- <span id="page-4-7"></span>Masella AP, Bartram AK, Truszkowski JM, Brown DG, Neufeld JD (2012) PANDAseq: paired-end assembler for illumina sequences. BMC Bioinform 13:31
- <span id="page-4-2"></span>Newton MS, Cabezas-Perusse Y, Tong CL, Seelig B (2020) In vitro selection of peptides and proteins-advantages of mRNA display. ACS Synth Biol. <https://doi.org/10.1021/acssynbio.9b00419>
- <span id="page-5-1"></span>Nguyen Quang N, Bouvier C, Henriques A, Lelandais B, Duconge F (2018) Time-lapse imaging of molecular evolution by highthroughput sequencing. Nucleic Acids Res 46:7480–7494
- Python Software Foundation. [https://www.python.org/.](https://www.python.org/) Accessed Jan 2020
- <span id="page-5-3"></span>Rubin AF, Gelman H, Lucas N, Bajjalieh SM, Papenfuss AT, Speed TP, Fowler DM (2017) A statistical framework for analyzing deep mutational scanning data. Genome Biol 18:150
- <span id="page-5-4"></span>Schmieder R, Edwards R (2011) Quality control and preprocessing of metagenomic datasets. Bioinformatics 27:863–864
- <span id="page-5-0"></span>Yokobayashi Y (2019) Applications of high-throughput sequencing to analyze and engineer ribozymes. Methods 161:41–45
- <span id="page-5-2"></span>Zhang J, Kobert K, Flouri T, Stamatakis A (2014) PEAR: a fast and accurate Illumina Paired-End reAd mergeR. Bioinformatics 30:614–620